## LAB TASK 1:

i. Open Cisco Packet Tracer and select five PC,s and a switch.

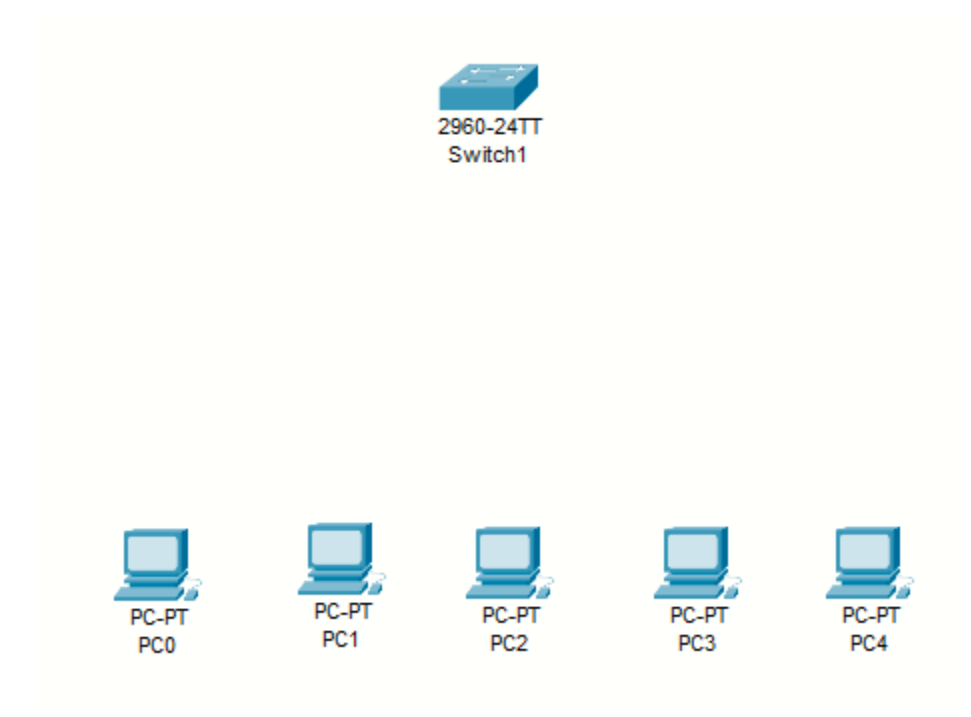

ii. Connect the seleted PC,s and swith with fast ethernet cable.

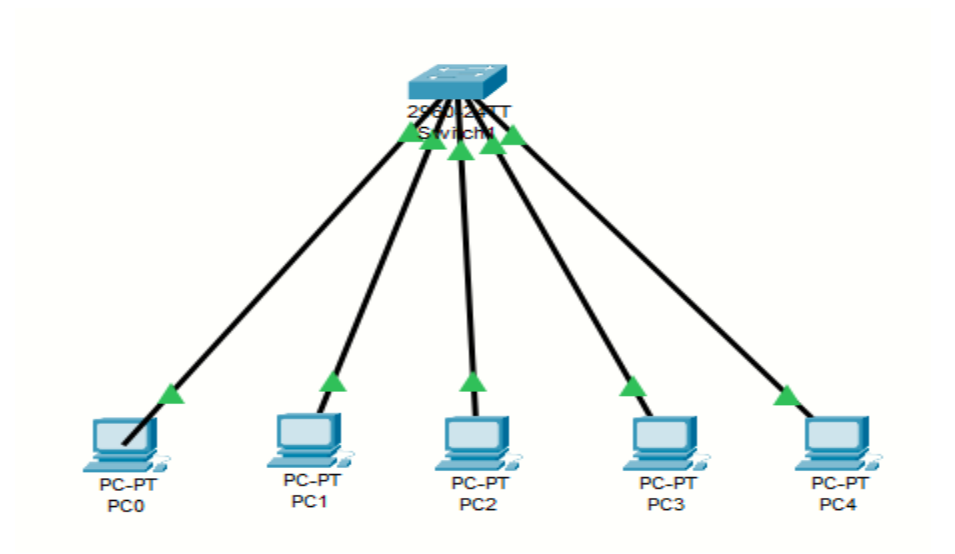

iii. Assign these PC,s proper IP addresses , subnet mask and default gateway

¥

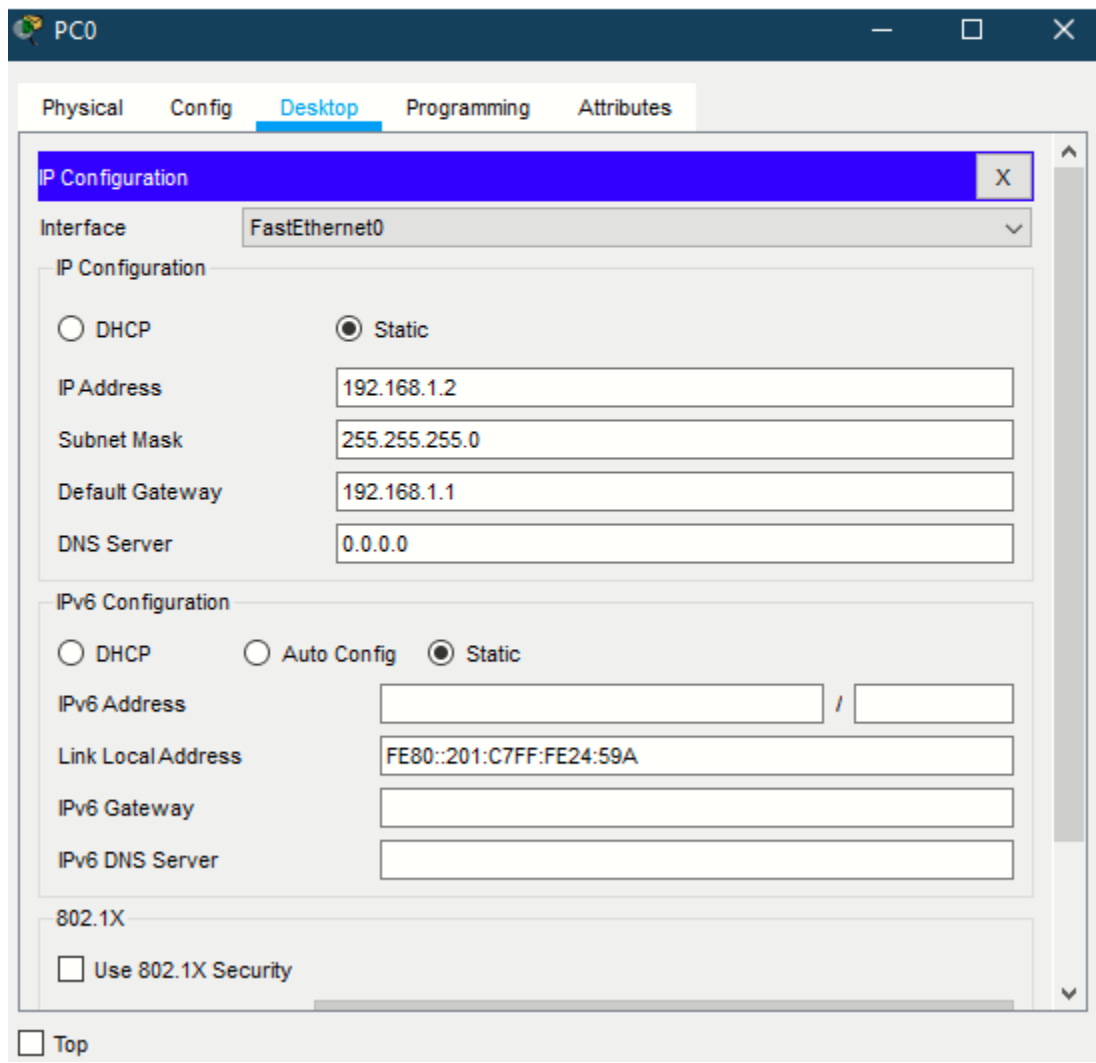

iv. Message sent from PC 5 to PC

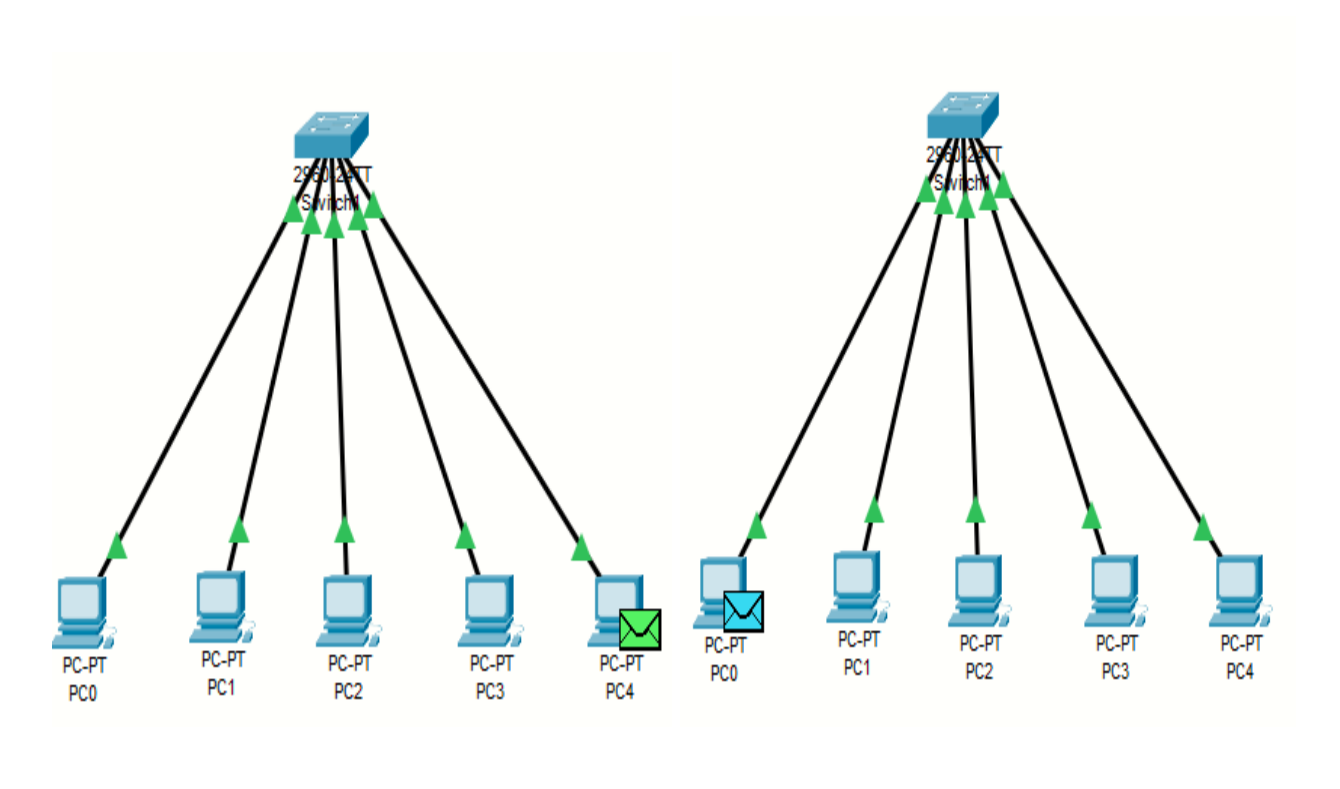

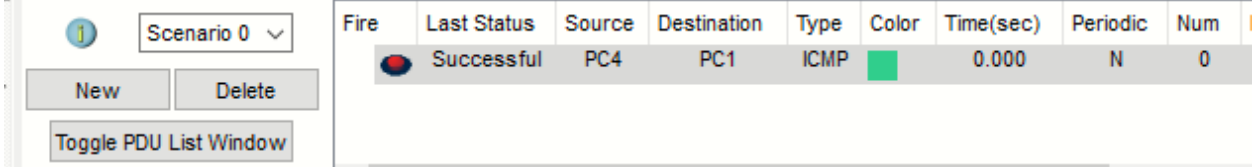

## LAB TASK 2:

i. Make a HTTP server that have 9 hosts three of them are computers and 6 are laptops.

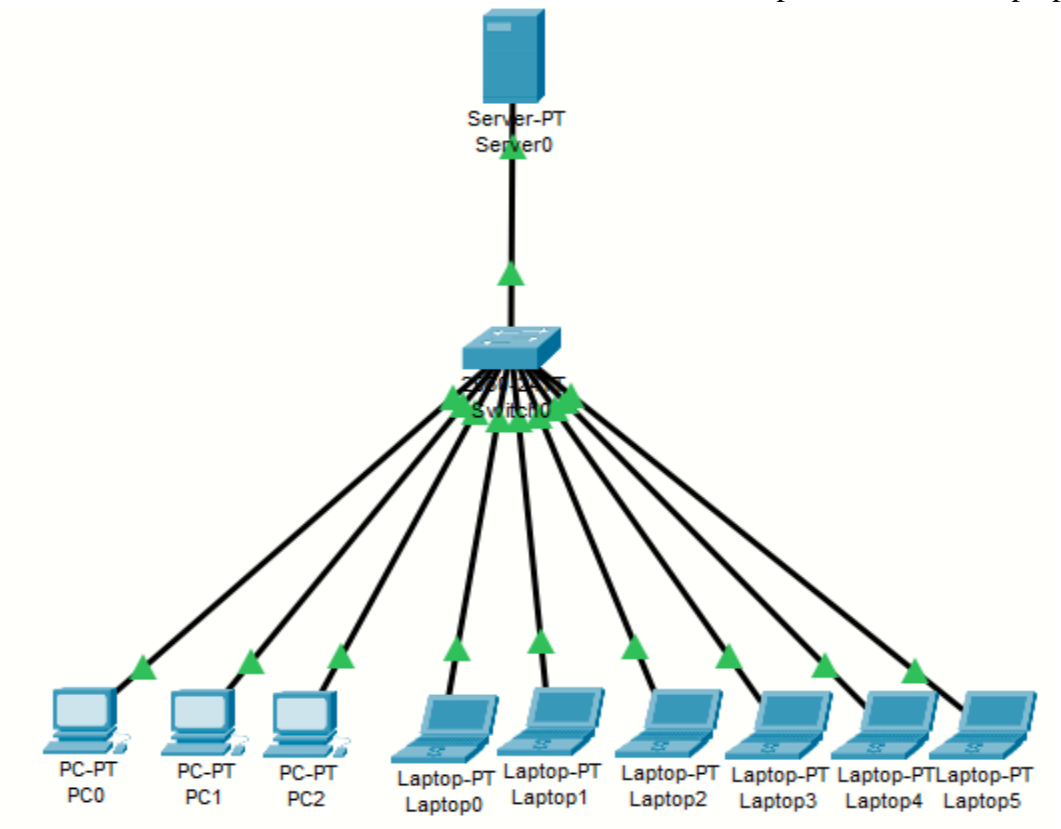

ii. Access the HTTP server from the client and show the results.

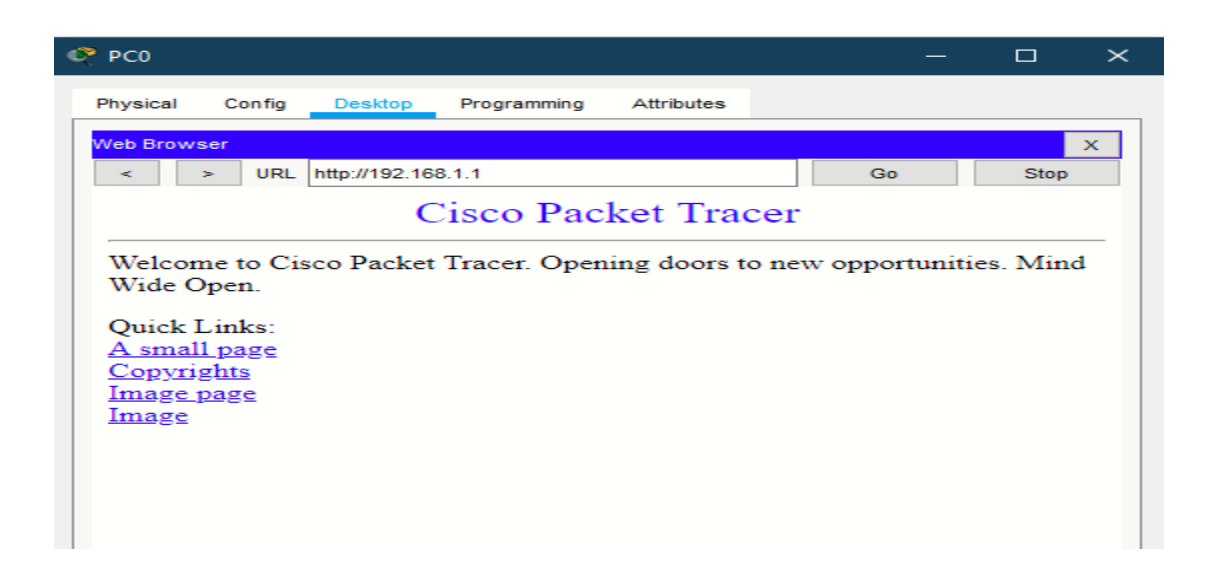

iii. Connected 2 access points through wireless channel.

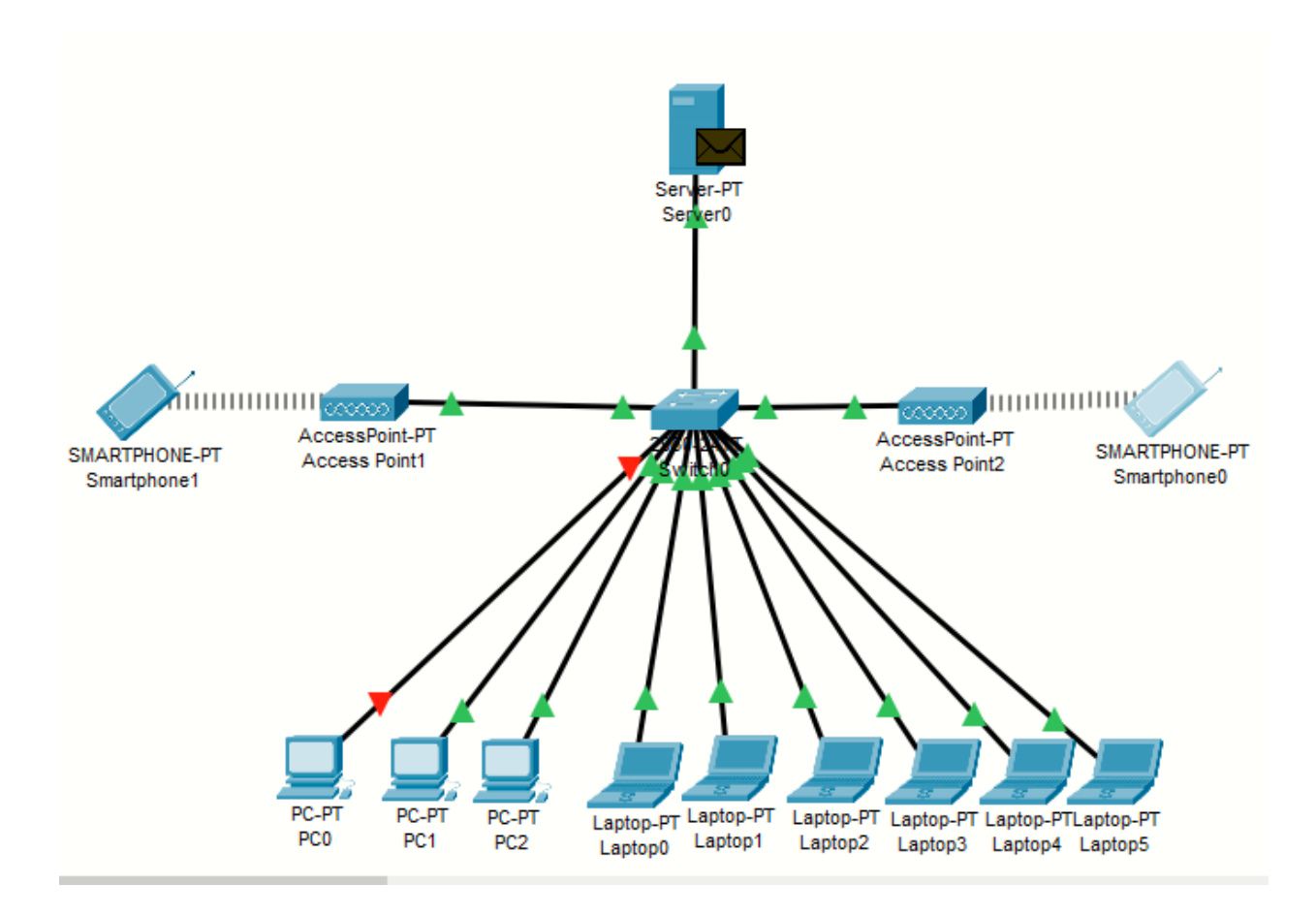

iv. Access point 1 hosts three clients and access point 2 deal 9 clients

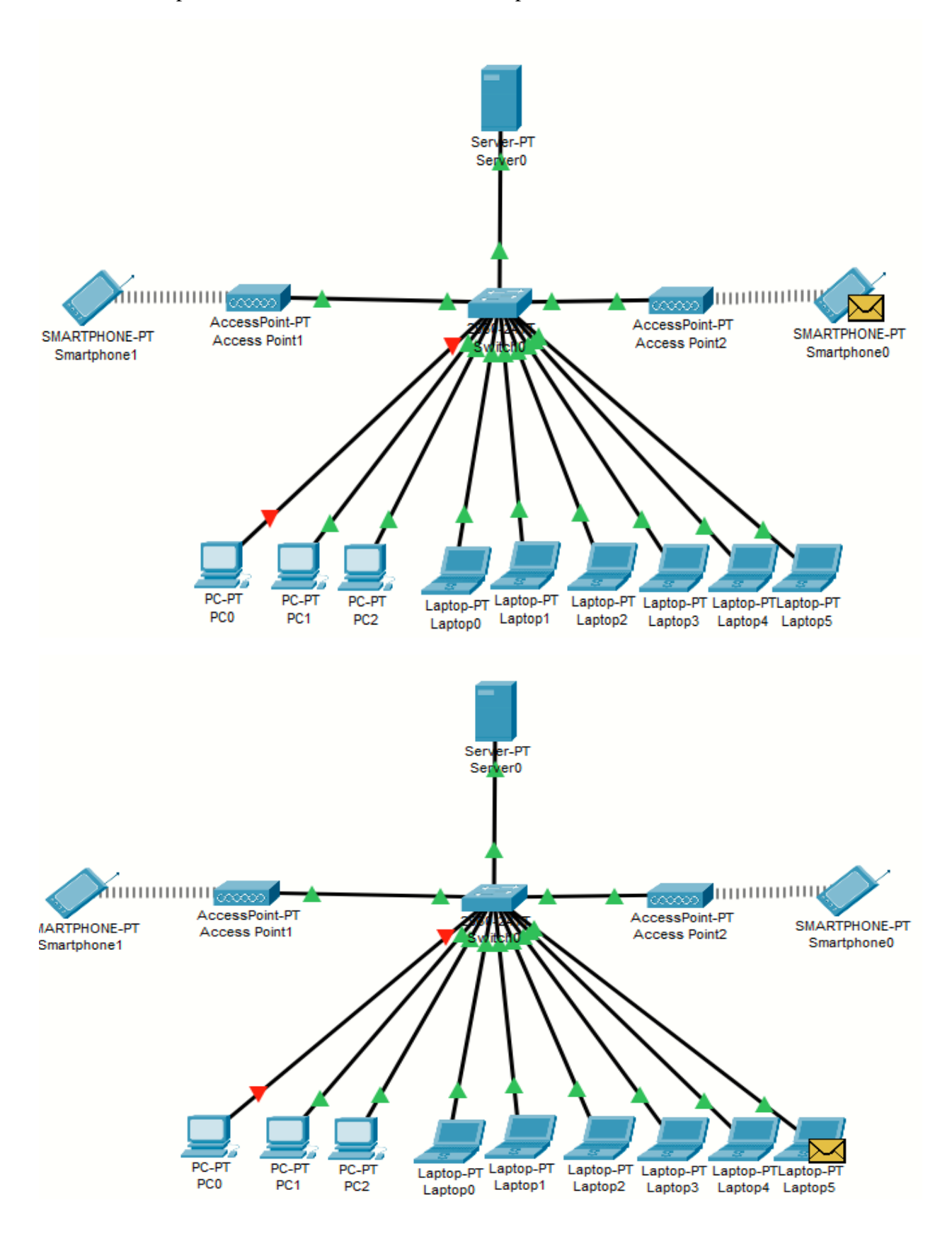

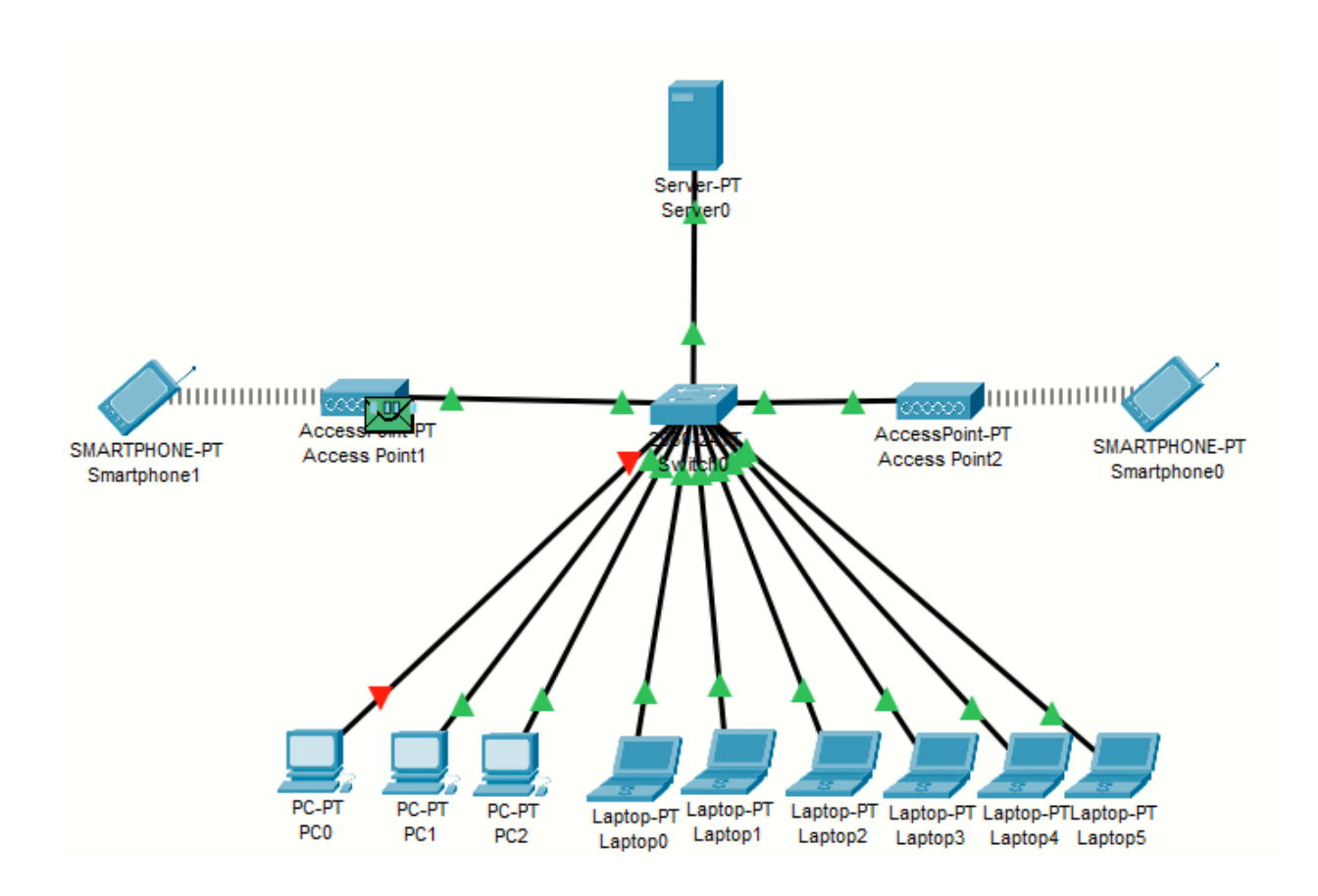